### **a** ClimateCalc

# **Quick Guide – ClimateCalc Basic calculator**

#### **1 Start page**

Define the period of the company carbon account - one year period

**Remember** to tick mark for copy of data if you already have an account for a previous period

### 20-09-2023  $\blacksquare$ To: 20-09-2023  $\blacksquare$ Copy data from previous version:<br> $\Box$ **Create**

## **2 Company information**

Type in general information about the company

**Remember** to tick mark for the printing techniques used in the company

#### **3 Input company**

Type in data for fuels, energy, paper and substrate waste

Make a clear description of all references

#### **4 Input substrate**

Type in data for specific substrate qualities (option)

Data can be typed in from:

- PaperProfile
- CEPI Ten Toe
- Other substrates

### **5 Company information**

**Push** the button to mark the carbon account as completed. -An e-mail will be sent to the auditor

**NB:** Afterwards you **must** upload documentation for **all** entered data.

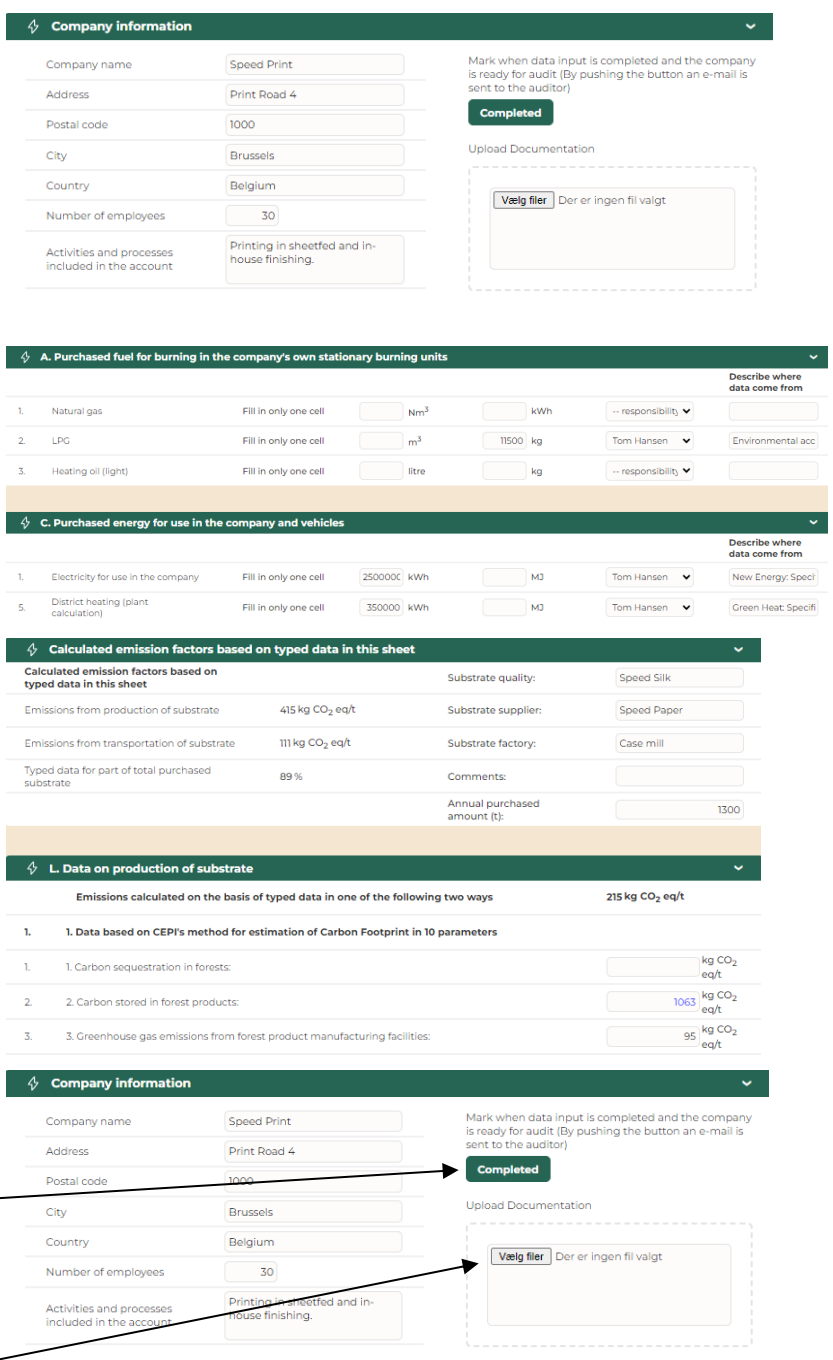